# **FRAMA** mail. message. managed.

# **INSTALLATION FARBKASSETTE MATRIX F12**

# 1. Installation Farbkassette 6. Abdeckung schliessen

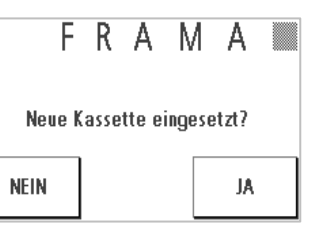

Achtung! Frage auf Bildschirm erst nach Einsetzen der Farbkassette bestätigen!

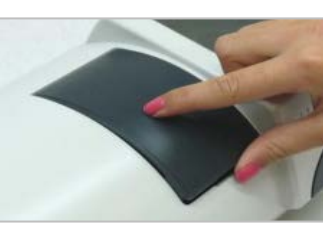

Die Abdeckung schliessen.

# 2. Abdeckung öffnen 7. Kassette eingesetzt bestätigen

Die Abdeckung des Drucksystems aufklappen.

## 3. Neue Farbkassette vorbereiten 8. Druckkopf wird kalibriert

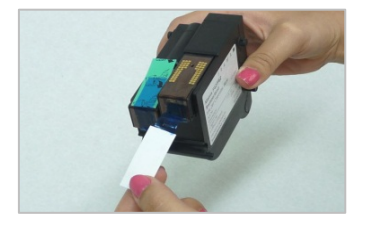

Die Schutzstreifen vom Druckkopf der neuen Kassette entfernen. Goldkontakte nicht berühren.

## 4. Neue Farbkassette einsetzen 9. Testabdruck durchführen

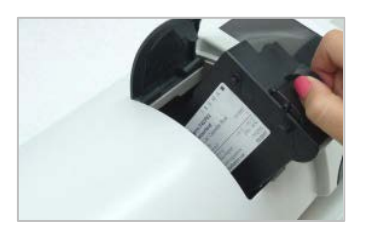

Die Kassette einführen und dabei die Druckflächen zusammendrücken.

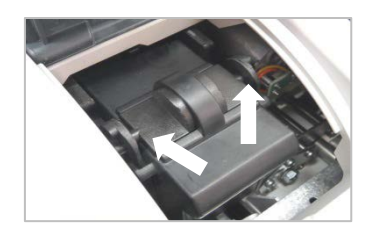

Die Druckflächen loslassen und kontrollieren, dass die Rastnasen seitlich eingerastet sind.

## **NEIN** JA

Neue Kassette eingesetzt?

FRAMA<sup>®</sup>

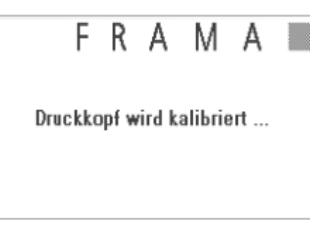

Die Frage auf dem Bildschirm mit "JA" bestätigen.

Der Druckkopf wird kalibriert.

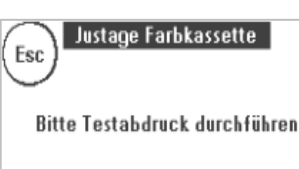

Testabdruck gemäss Bildschirm durchführen.

# 5. Kontrolle 10. Testabdruck

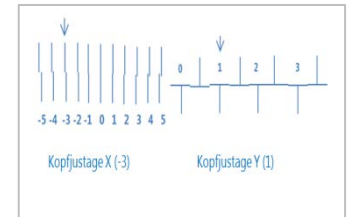

Der Testabdruck zeigt die aktuellen Einstellungen an. Die Pfeile sollten dorthin zeigen, wo die Linien am geradesten sind. Ist: X=-3 / Y=1 Soll: X=0 / Y=2

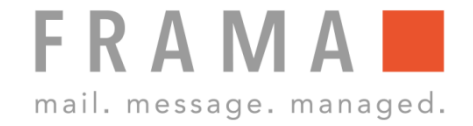

# 11. Druckkopf ausrichten X

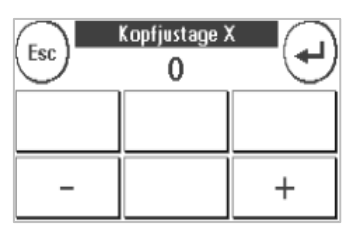

Da X bei der Ziffer 0 am geradesten ist, mit – und + die Ziffer 0 einstellen. Mit ENTER-Taste bestätigen.

# 12. Druckkopf ausrichten Y

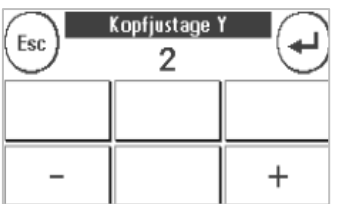

Da die Y bei der Ziffer 2 am geradesten ist, mit – und + die Ziffer 2 einstellen. Mit ENTER-Taste bestätigen.

# 13. Nochmals Testabdruck durchführen

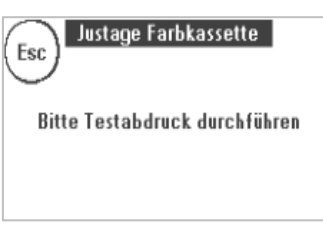

Nochmals Testabdruck gemäss Bildschirm durchführen.

## 14. Testabdruck bestätigen

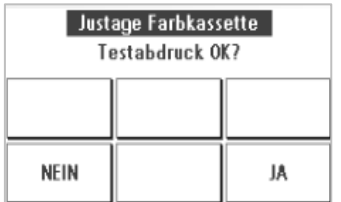

Wenn der Testabdruck ok ist, mit "JA" bestätigen, sonst "NEIN" anwählen, um Druckkopf nochmals auszurichten.